## **第四届全国植物开花•衰老与采后生物学大会**

## **注册指引**

1、会议注册缴费链接: https://payment.sustech.edu.cn/publish/**(仅限<mark>电脑端</mark>登录)**;

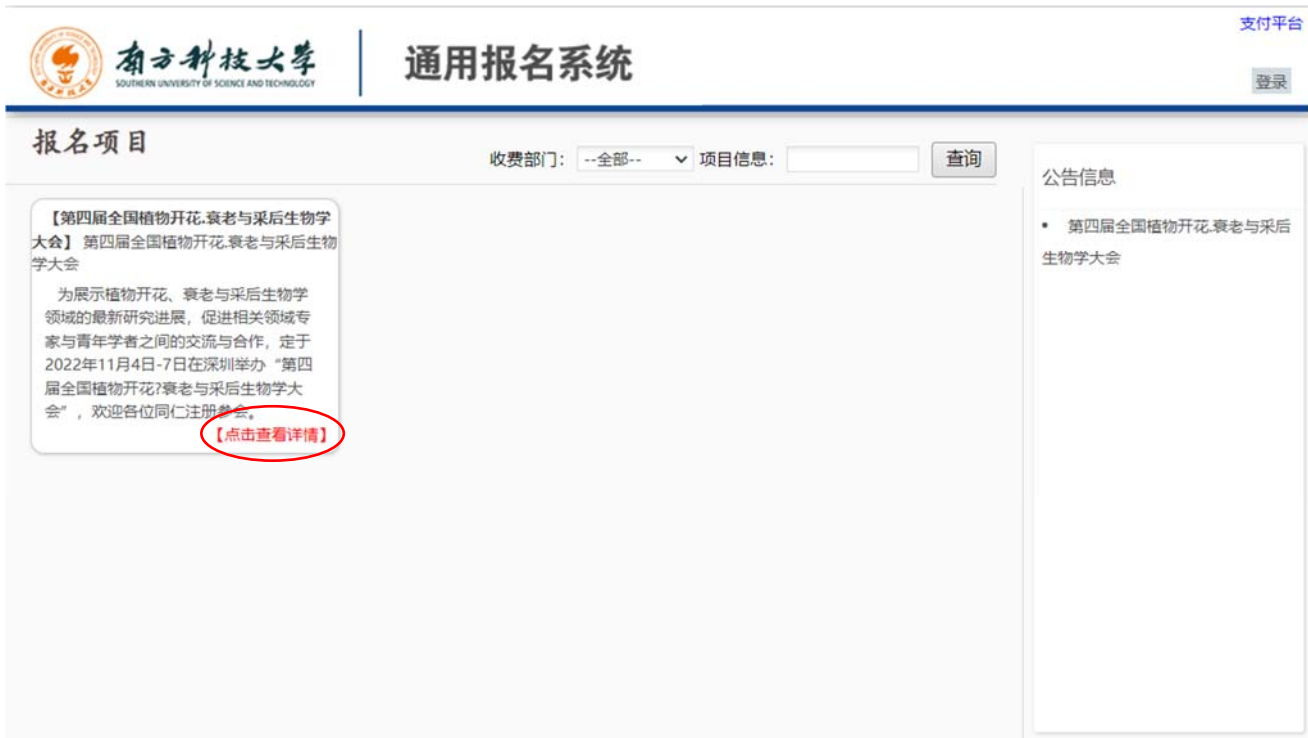

2、 点击"报名"按钮;

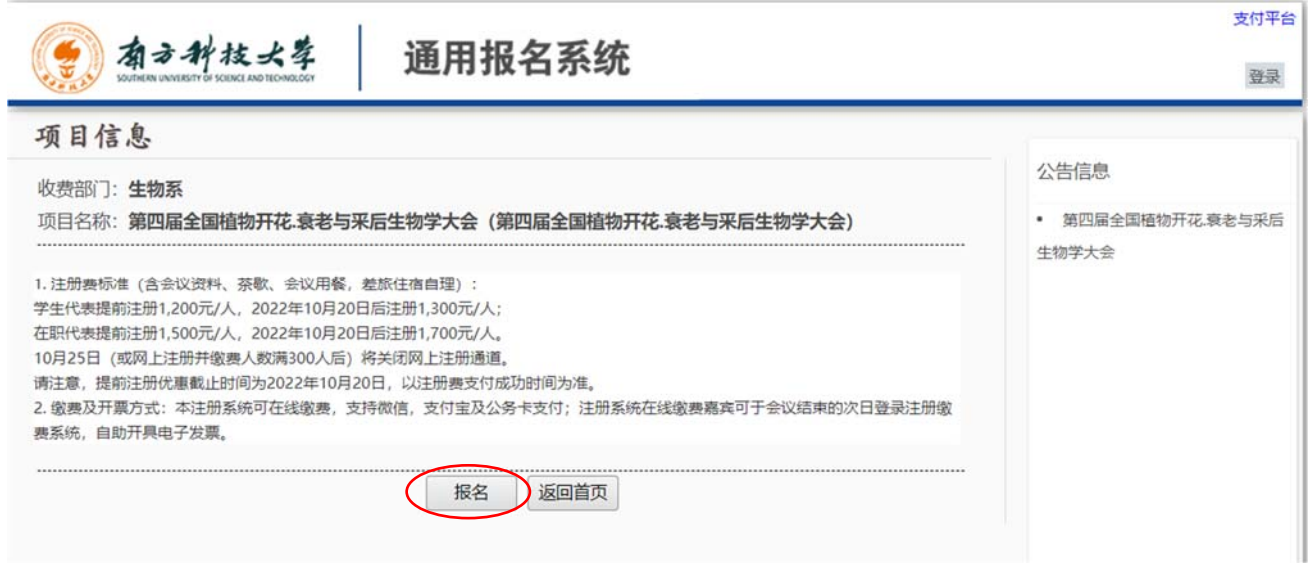

3、点击注册按钮,填报注册信息(**报名成功后,请以<mark>证件号</mark>作为用户名登陆**);

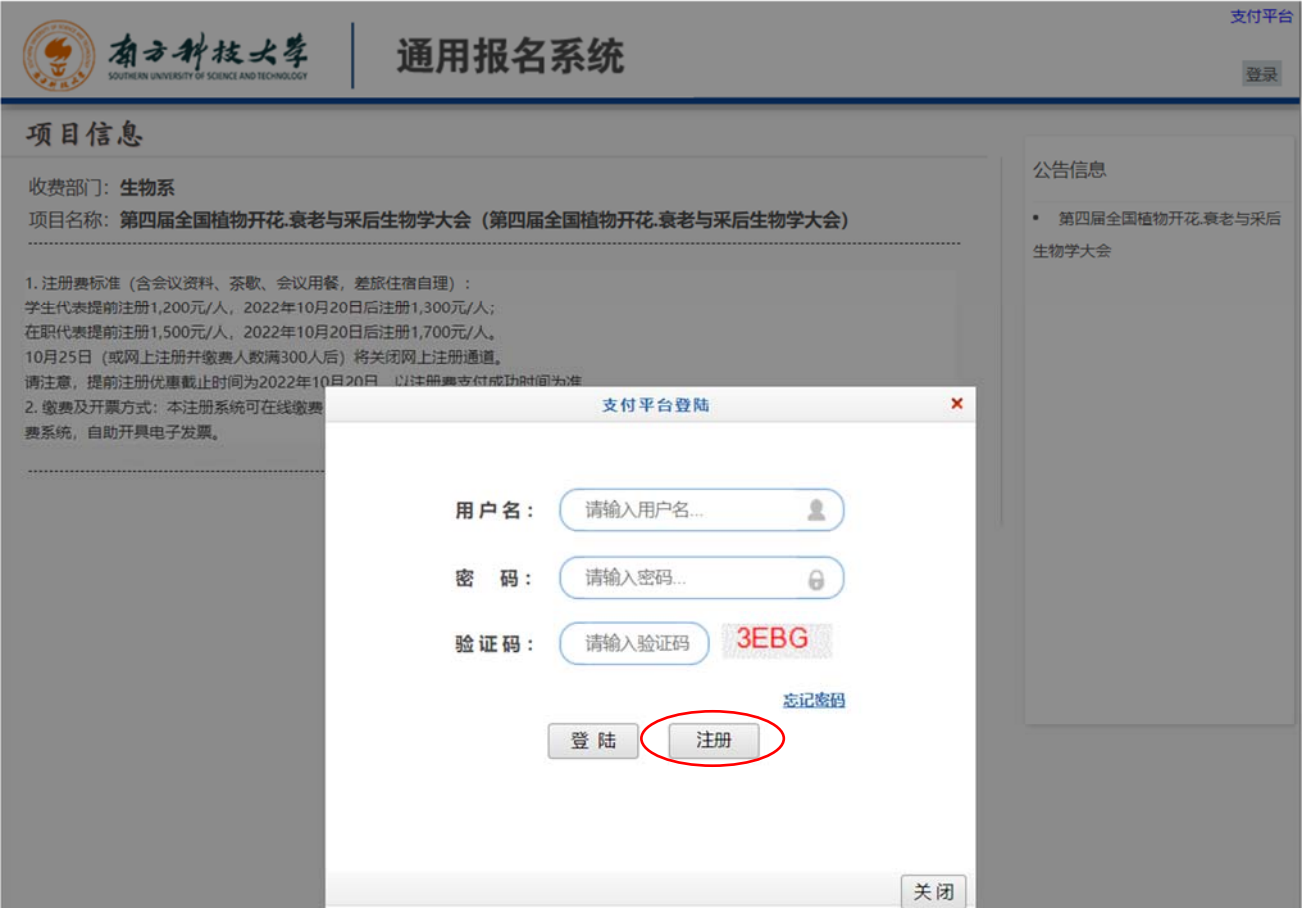

4、 完整填写报名信息、报名信息及密码安全信息后,点击"报名"按钮;

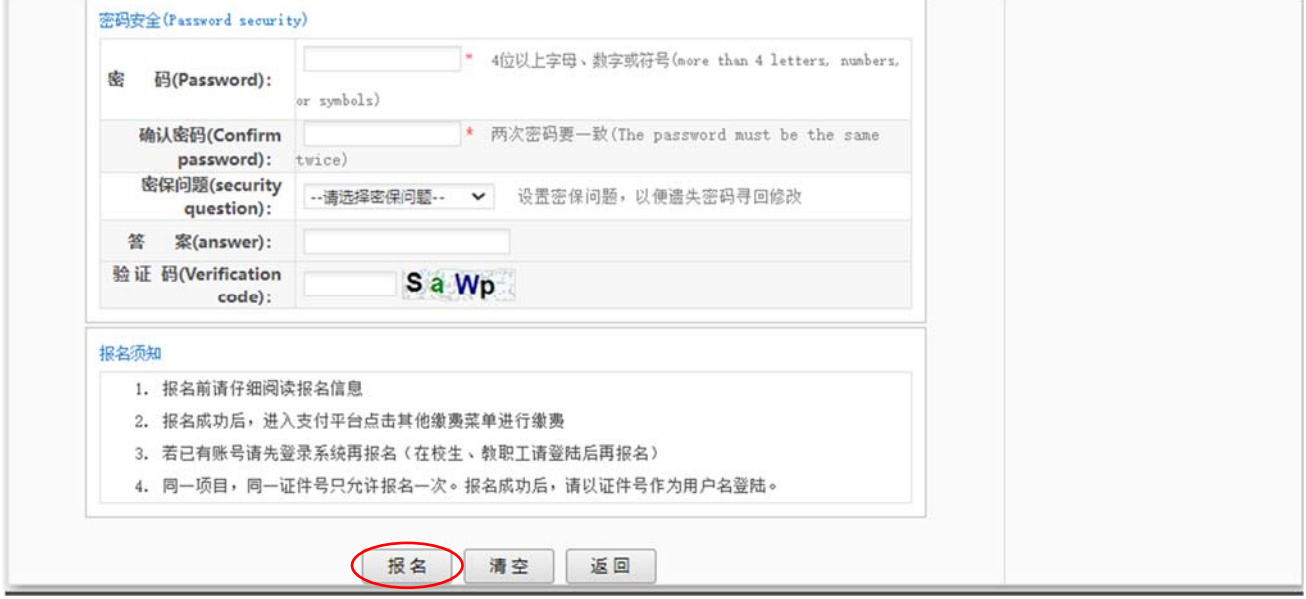

5、报名成果后转至缴费页面,点击"缴费"按钮,进行下一步;

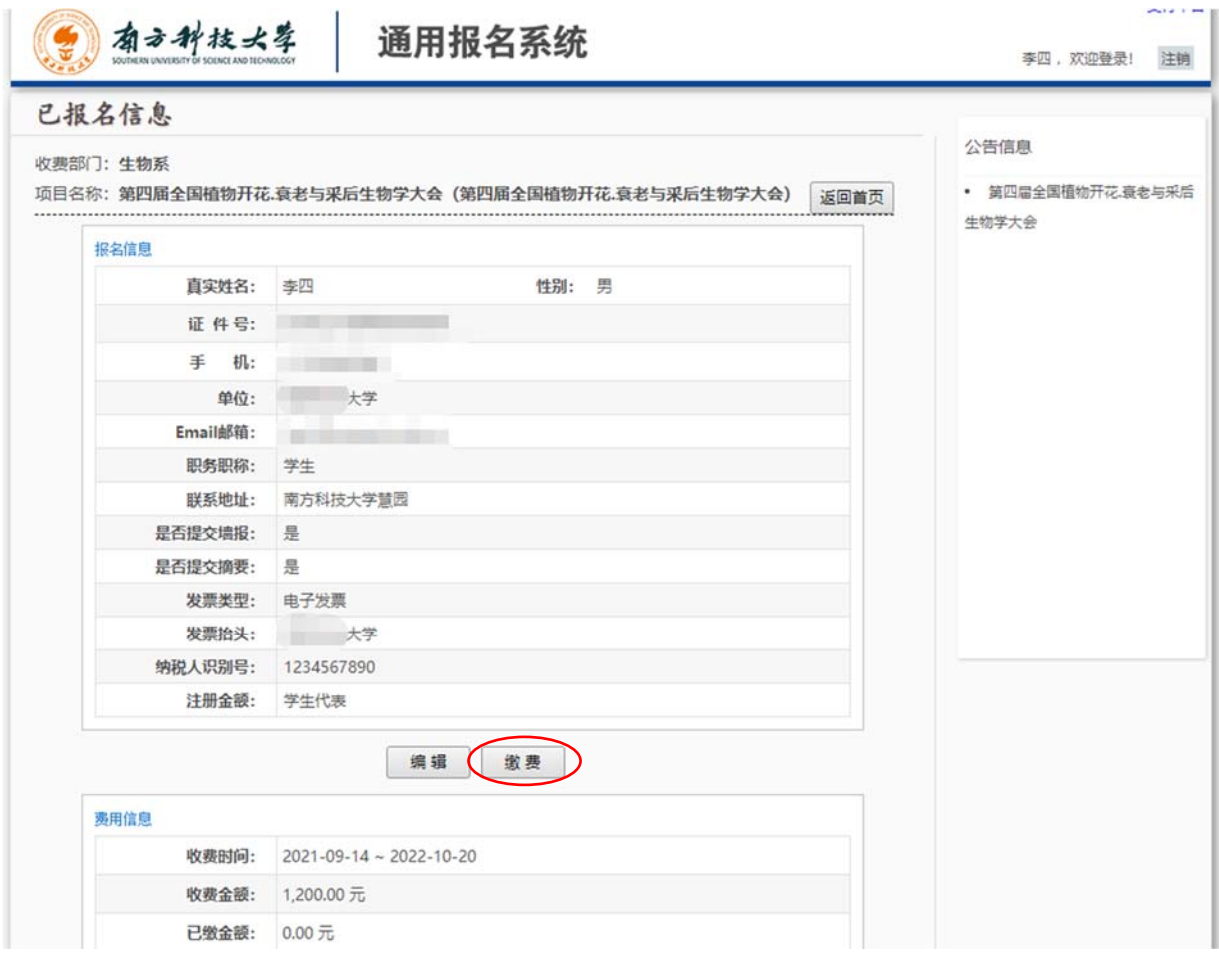

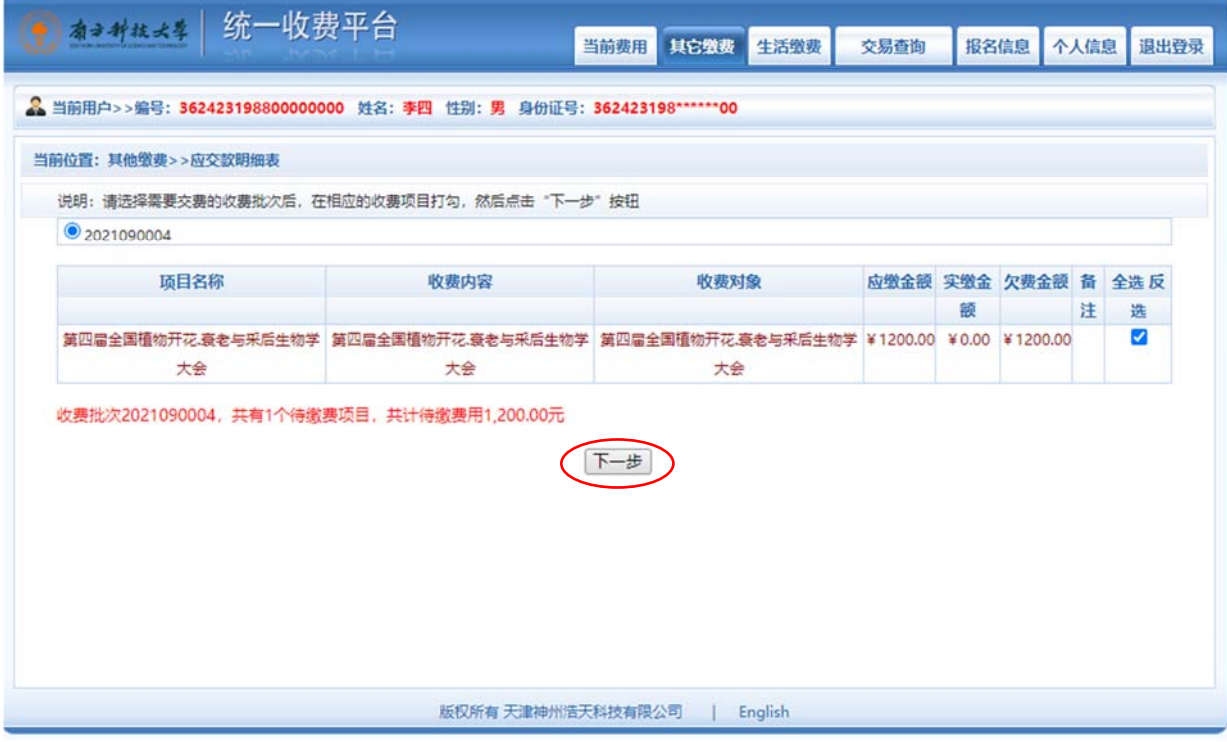

## \***注册系统在线缴费嘉宾可于会议结束的次日登录注册缴费系统,自助开具电子发票**;

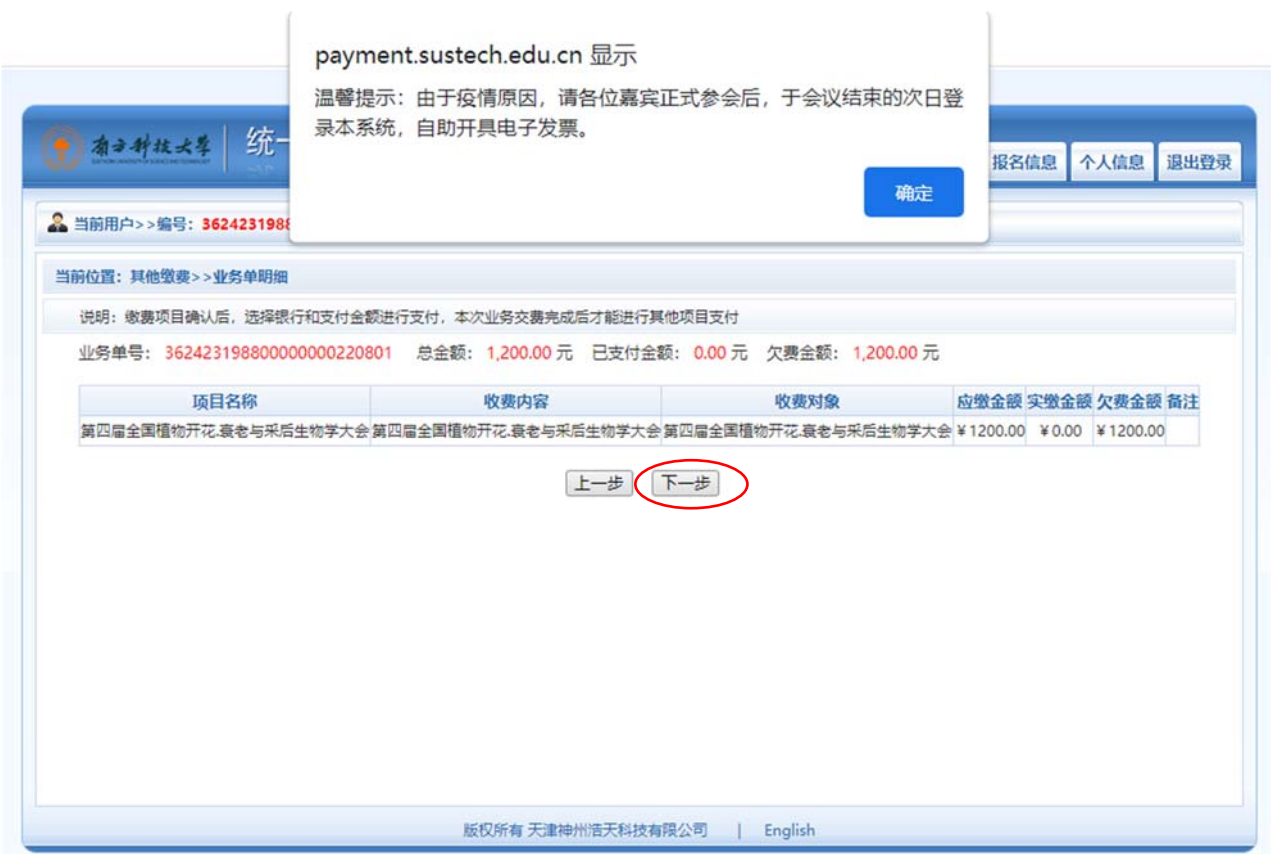

6、 选择支付方式:微信/支付宝,点击"确认支付"按钮;

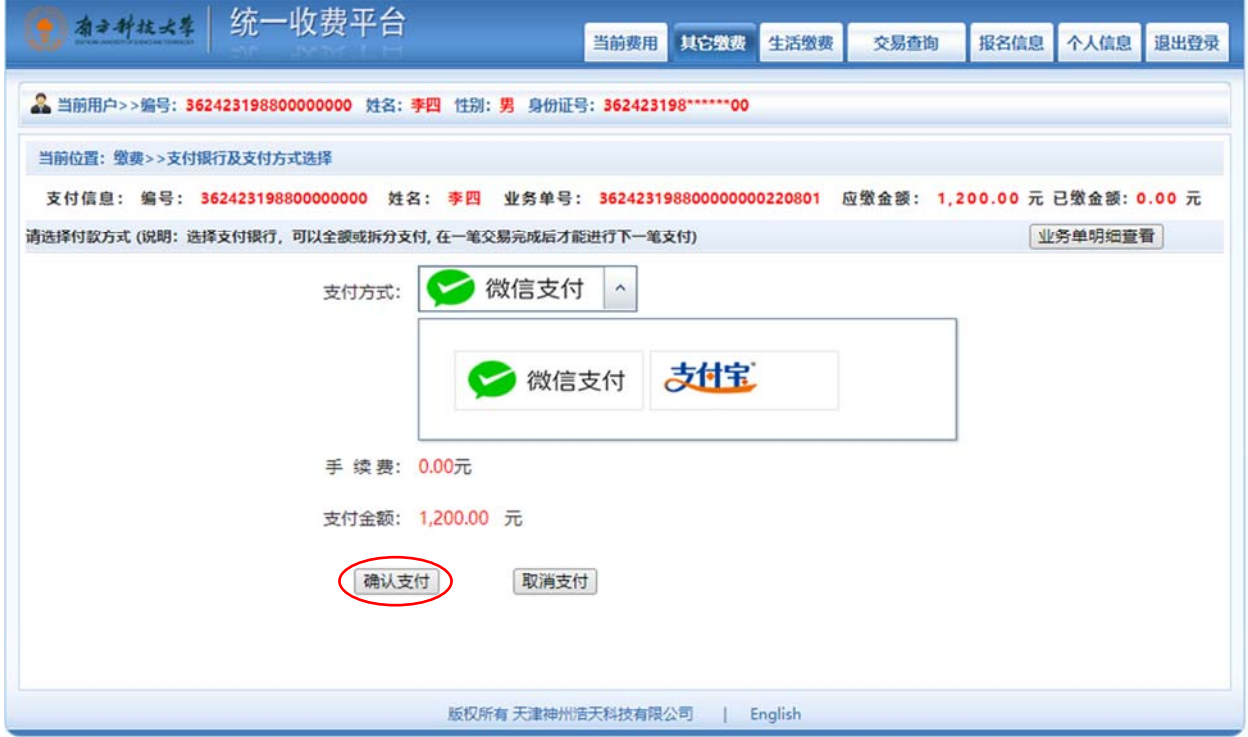

## 7、 扫码完成支付。

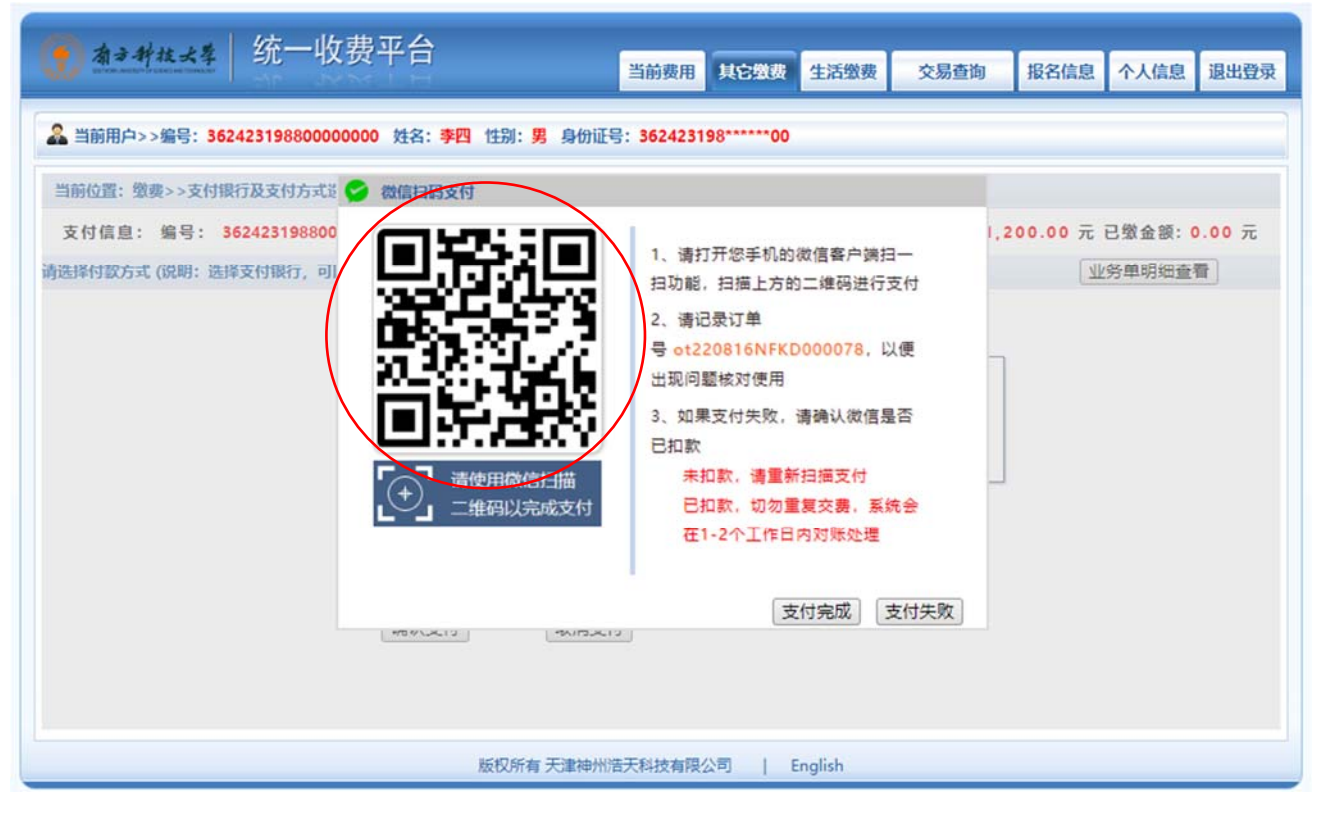